# 50 Most Used Linux Commands

Suppose, you've started to use **Linux** recently, and you're quite new to the command line interface. But one thing is certain: if you want to learn about some frequently used **Linux** commands and practice them on your own then you've found the right place. Here, we've discussed the **50 most used Linux commands** with a brief description and practical examples.

#### **List of 50 Most Used Linux Commands**

#### 1. sudo command

**Sudo** can be referred as the supreme command. It is the abbreviation for "Super User DO". It allows a user to act as a **superuser** and run commands accordingly. One can run certain commands prefixed by **sudo** with boosted rights. It is considered analogous to the "**run as administrator**" process of Windows.

#### **Synopsis**

# **Useful Options**

- **-D directory, --chdir=directory** (executes the command in the specific directory)
- **-e** (edits one or multiple files instead of executing commands)
- -I (runs specific commands as the root user)
- **-u user, --user=user** (executes the command as a user other than the specific default user)

#### Example

```
softeko@ubuntu:~/Desktop> apt install XYZ
E: Could not open lock file /var/lib/dpkg/lock-frontend - open (13:
    Permission denied)
E: Unable to acquire the dpkg frontend lock (/var/lib/dpkg/lock-frontend), are you root?
```

Any general user cannot install any packages on the machine. However, with **sudo** prefixed with the command, the user can execute his/her task by providing his/her password.

## 2. pwd command

**Pwd** is the abbreviation for **P**rint **W**orking **D**irectory. As the name suggests, it prints the name of the **current/working** directory all the way beginning from the root(/) directory.

# **Synopsis**

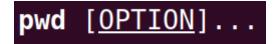

## **Useful Options**

- **-L, --logical** (Even as it carries symlinks, PWD utilizes from the environment. )
- **-P**, **--physical** (avoid the symlinks)

When no option is mentioned, it is assumed that option -P is being used.

## **Example**

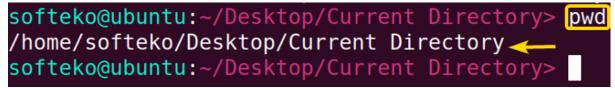

Generally, Terminal prompts have a complete directory in the name. Otherwise, pwd becomes a handy command to get insights about the current working directory.

#### 3. cd command

Change Directory(cd) allows one to change one's current directory to the desired directory within the **terminal**.

## **Synopsis**

```
softeko@ubuntu:~/Desktop/Current Directory> type cd
cd is a shell builtin
softeko@ubuntu:~/Desktop/Current Directory> help cd
cd: cd [-L|[-P [-e]] [-@]] [dir]
    Change the shell working directory.

    Change the current directory to DIR. The default DIR is the va
lue of the
    HOME shell variable.

    The variable CDPATH defines the search path for the directory c
ontaining
    DIR. Alternative directory names in CDPATH are separated by a
colon (:).
```

**Note: cd** is a shell built-in command, it doesn't have a dedicated man(manual) page. However, you can get help using command help!

## **Useful Options**

**cd** ~[username] — change the directory to the home directory of the specified user.

**cd** .. — changes directory one directory up the current directory.

**cd** - — changes the directory to the previously changed directory.

## **Example**

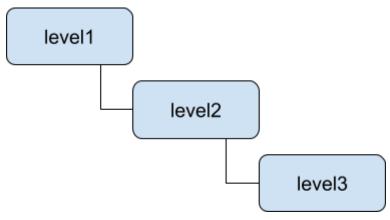

In our Desktop directory, we have a 3-level nested directory. we want to leap forward to the level 3 directory by jumping one level at a time.

```
softeko@ubuntu:~/Desktop> ls
'Current Directory' FIFA_World_Cup_2022 file2
Examples file1 file3 Locate
softeko@ubuntu:~/Desktop> cd level1/
softeko@ubuntu:~/Desktop/level1> cd level2/
softeko@ubuntu:~/Desktop/level1/level2> cd level3/
softeko@ubuntu ~/Desktop/level1/level2/level3>
```

We have changed our mind, now we want to be at level2. Therefore, we just need to go one directory backward which can easily be done by executing the command **cd** ..

```
softeko@ubuntu:~/Desktop/level1/level2/level3> cd ..
softeko@ubuntu:~/Desktop/level1/level2> ←—
```

Lastly, we have come to the conclusion that we want to be in the home( $\sim$ ) directory. This can be simply done by executing **cd**  $\sim$  (tilde represents home directory).

```
softeko@ubuntu:~/Desktop/level1/level2> cd ~ softeko@ubuntu:~>
```

#### 4. Is command

**Lists** the contents, both files and subdirectories of the current directory by default. It is one of the most used commands, as one can view the contents of a directory without exiting the terminal and perform their desired tasks on the specific contents.

# **Synopsis**

## **Useful Options**

- -a doesn't ignore the hidden files (files named with .(dot) at the beginning).
- **-h** print sizes in human-readable forms.
- -I lists in a long form.
- **-S** Sorts according to file size, largest first.

#### **Example**

After being at the **root(/)** directory, if we run the **Is** command we can view the contents of the root directory.

```
softeko@ubuntu:~/Desktop> ls /
bin
             lib
                    libx32
       dev
                                mnt
                                       root
                                             snap
                                                             var
boot
             lib32
                    lost+found
       etc
                                opt
                                       run
                                             srv
                                                        tmp
             lib64 media
      home
                                proc
                                       sbin
                                             swapfile
softeko@ubuntu:~/Desktop>
```

#### 5. cat command

Prints the contents of the file specified. Generally, **cat** (con**cat**enates) reads the contents of the files fed to its arguments and prints them serially on the terminal.

## **Synopsis**

cat [OPTION]... [FILE]...

# **Useful Options**

**-n, --number** — Displays line numbers when utilized.

#### **Example**

We can display the contents of a file simply by using the **cat** command followed by the file name.

```
softeko@ubuntu:~> cat Greetings
Welcome to LinuxSimply. One go-to-place to find
solutions of your problems related to Linux. Good
Luck! to your upcoming journey!!!
softeko@ubuntu:~>
```

#### 6. mv command

**Mv** is the abbreviation for **mov**e. As the name suggests it moves things from one place to another place. **mv** moves one or multiple files to the specified destination directory. If the directory doesn't exist it just renames the files. **mv** can also be used to move directories and their contents.

# **Synopsis**

```
mv [OPTION]... [-T] SOURCE DEST
mv [OPTION]... SOURCE... DIRECTORY
mv [OPTION]... -t DIRECTORY SOURCE...
```

#### **Useful Options**

- -i, --interactive (Displays interactive prompt before completing the modification)
- -t, --target-directory=DIRECTORY (Moves every specified file to the targeted DIRECTORY)
- -v, --verbose (Prints message of what is being performed.)

#### **Example**

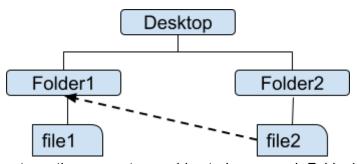

In the desktop directory, there are two subirectories named Folder1 & Folder2 which respectively contains two files named file1 & file2. Now lets **mov**e file2 to folder1.

```
softeko@ubuntu:~/Desktop> ls
'Current Directory'
                                 Folder1
                        file1
                                            Locate
                        file2
                                 Folder2
Examples
FIFA_World_Cup_2022
                        file3
                                 level1
softeko@ubuntu:~/Desktop> ls Folder1/
file1←
softeko@ubuntu:~/Desktop> ls Folder2/
file2<mark>←</mark>
softeko@ubuntu:~/Desktop> mv Folder2/file2 Folder1/
softeko@ubuntu:~/Desktop> Is Folder2/
softeko@ubuntu:~/Desktop> ls Folder1/
file1
       file2
softeko@ubuntu:~/Desktop>
```

## 7. cp command

**Cp** is the abbreviation for **copy**. As the name suggests it copies things from one place to another place. **cp** copies one or multiple files to the specified destination directory. If the directory doesn't exist it just renames the files. **cp** can also be used to copy directories and their contents.

# **Synopsis**

```
cp [OPTION]... [-T] SOURCE DEST
cp [OPTION]... SOURCE... DIRECTORY
cp [OPTION]... -t DIRECTORY SOURCE...
```

#### **Useful Options**

- -i, --interactive (Displays interactive prompt before completing the modification)
- -R, -r, --recursive (Copies the directories as well as its contents recursively)
- **-v, --verbose** (Prints message of what is being performed.)

#### **Example**

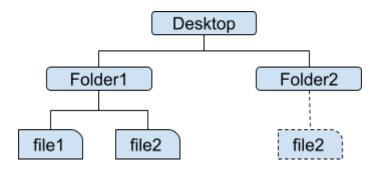

In the desktop directory, there are two subdirectories named Folder1 & Folder2. In folder1 there is a file named file2. Let's make a **cop**y of file2 in the Folder2 directory.

```
softeko@ubuntu:~/Desktop> ls
Current Directory'
                                Folder1
                        file1
                                           Locate
Examples
                        file2
                                Folder2
FIFA World Cup 2022
                        file3
softeko@ubuntu:~/Desktop> ls Folder1/
file1
      file2 <
softeko@ubuntu:~/Desktop> ls Folder2/
softeko@ubuntu:~/Desktop> cp Folder1/file2 Folder2/
softeko@ubuntu:~/Desktop> ls Folder2/
file2 <del><</del>
softeko@ubuntu:~/Desktop>
```

#### 8. rm command

**Rm** is the abbreviation for **remove**. As the name suggests it removes things and the removal is **permanent**, so be cautious while using it. **rm** can also be used to remove directories and their contents permanently.

# **Synopsis**

#### **Useful Options**

- -i (Displays interactive prompt before completing the deletion each time)
- -I (Less intuitive than -i, Only shows prompt while deleting 3 or more files or deleting recursively.)
- -d, --dir (Removes the empty directories)
- -R, -r, --recursive (Removes the directories as well as its contents recursively)
- **-v, --verbose** (Prints message of what is being performed.)

#### **Example**

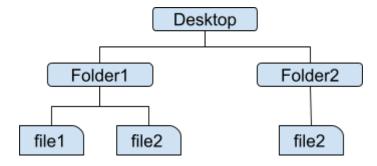

In the desktop directory, there are two subdirectories named Folder1 & Folder2. Folder2 contains a file named file2. let's **rem**ove file2.

Now, Folder2 is empty let's remove this directory. To remove an empty directory option **-d** has to be used.

```
softeko@ubuntu:~/Desktop> ls
'Current Directory'
                        file1
                                Folder1
                                          Locate
Examples
                        file2
 FIFA World Cup 2022
                                          Empty
                        file3
softeko@ubuntu:~/Desktop> ls Folder2
softeko@ubuntu:~/Desktop> rm -d Folder2
softeko@ubuntu:~/Desktop> ls
'Current Directory'
                        file1
                                Folder1
 Examples
                        file2
                                level1
FIFA World Cup 2022
                        file3
                                Locate
softeko@ubuntu:~/Desktop>
```

Finally, we have decided that Folder1 is also of no use to us. Let's remove this directory. However, it is not an empty directory so **-d** will not work. Instead, we have to use **-r**.

```
softeko@ubuntu:~/Desktop> ls
Folder1
softeko@ubuntu:~/Desktop> rm -r Folder1/
softeko@ubuntu:~/Desktop> ls
softeko@ubuntu:~/Desktop>
```

**Disclaimer:** You cannot retrieve anything after removing it through the **rm** command. So, better be careful with **rm**.

#### 9. touch command

The **touch** command allows us to update a file's access or modification time. However, if the file doesn't exist we can **create** that file. This ability to create files makes the **touch** command one of the most useful commands.

# **Synopsis**

touch [OPTION]... FILE...

## **Useful Options**

- **-a** (changes only the access time)
- **-m** (changes only the modification time)

# **Example**

```
softeko@ubuntu:~/Desktop> ls
softeko@ubuntu:~/Desktop> touch file1 file2 file3
softeko@ubuntu:~/Desktop> ls
file1 file2 file3
softeko@ubuntu:~/Desktop>
```

We created 3 files in our current directory, Desktop named file1, file2 and file3 with the help of the **touch** command.

#### 10. mkdir command

**mkdir** is the abbreviation for **make directory**. As the name suggests the **mkdir** command can be used to create one or more directories.

## **Synopsis**

mkdir [OPTION]... DIRECTORY...

## **Useful Options**

- -p -parents (Creates the necessary parent directories if required)
- -v, --verbose (Prints message of what is being performed.)

#### **Example**

Let's make a directory named 'Examples' in our desktop directory which will contain one subdirectory named 'NoExamples'.

```
softeko@ubuntu:~/Desktop> ls
file1 file2 file3
softeko@ubuntu:~/Desktop> mkdir -p Examples/NoExamples
softeko@ubuntu:~/Desktop> ls
Examples file1 file2 file3
softeko@ubuntu:~/Desktop> ls Examples/
NoExamples
softeko@ubuntu:~/Desktop>
```

Note: Option **-p** is used to create the necessary parent directory, in this case, which is 'Examples'.

#### 11. locate command

The **locate** command performs the search operation from an **existing database** and prints the results with the exact directory path.

# **Synopsis**

plocate [OPTION]... PATTERN...

## **Useful Options**

- **-c** (Does not print any matches rather total occurring number)
- **-e** (Only prints the existing match)
- -i (Ignores the sensitivity of cases)

#### **Example**

We have a file named Greetings in our '/home' directory. After changing our current directory from '/home' to '/Desktop/Locate' we operated the **locate** command.

#### 12. find command

The **find** command searches in real-time not like the **locate** command from an existing file.

## **Synopsis**

```
find [-H] [-L] [-P] [-D debugopts] [-Olevel] [starting-
point...] [expression]
```

## **Useful Options**

- -type d/f (d(limits the search to only directories), f(limits the search to only files)).
- -size +n,n,-n (Finds for a specific size n.)
- **-name** <u>pattern</u> (Will search for the given pattern)
- **-exec** (can be used to perform our customized tasks on the matches.)

# **Example**

We will only limit the find operation to directory type.

```
softeko@ubuntu:~/Desktop> ls
Examples file1 file2 file3 Locate
softeko@ubuntu:~/Desktop> find -type d
.
./Locate
./Examples
./Examples/NoExamples
softeko@ubuntu:~/Desktop>
```

# 13. grep command

The **grep** command can be used to search patterns in specific files or each file. Then prints the entire line containing the match.

## **Synopsis**

```
grep [OPTION...] PATTERNS [FILE...]
grep [OPTION...] -e PATTERNS ... [FILE...]
grep [OPTION...] -f PATTERN_FILE ... [FILE...]
```

## **Useful Options**

- **-c** (Does not print any matches rather total occurring number)
- -i (Ignores the sensitivity of cases)
- -w (search for a whole word)

## **Example**

We have a text file named "FIFA\_World\_Cup\_2022" in our desktop directory. Let's search for 'FIFA' in the file.

```
softeko@ubuntu:~/Desktop> ls
Examples FIFA_World_Cup_2022 file1 file2 file3 Locate
softeko@ubuntu:~/Desktop> grep FIFA FIFA_World_Cup_2022
The 2022 FIFA World Cup is an international association
of FIFA's member associations, and the 22nd FIFA World Cup.
4-2 in the 2018 FIFA World Cup final.
of bribery for hosting rights and wider FIFA
FIFA President Sepp Blatter has twice said that giving
Qatar hosting rights was a "mistake".[8][9] Current FIFA
softeko@ubuntu:~/Desktop>
```

Now, if we want to just know about the occurrence number, we have to use the **-c** option.

```
softeko@ubuntu:~/Desktop> grep [-c] FIFA FIFA_World_Cup_2022
```

#### 14. head command

The **head** command prints the **first**(by default 10 lines) few lines of a file.

# **Synopsis**

head [OPTION]... [FILE]...

## **Useful Options**

- -n (Prints the first n lines.)
- -v, --verbose (Prints message of what is being performed.)

#### **Example**

We want to print the first 5 lines of the "FIFA\_World\_Cup\_2022" text file. It can be simply done using the **head** command with **-n5** option

```
softeko@ubuntu:~/Desktop> ls
Examples FIFA_World_Cup_2022 file1 file2 file3 Locate
softeko@ubuntu:~/Desktop> head -n5 FIFA_World_Cup_2022
The 2022 FIFA World Cup is an international association
football tournament contested by the men's national teams
of FIFA's member associations, and the 22nd FIFA World Cup.
The event is taking place in Qatar from 20 November to 18
December 2022. This is the first World Cup to be held in
softeko@ubuntu:~/Desktop>
```

#### 15. tail command

The tail command prints the last(by default 10 lines) few lines of a file.

## **Synopsis**

# **tail** [<u>OPTION</u>]... [<u>FILE</u>]...

# **Useful Options**

- **-n** (Prints the last n lines.)
- -v, --verbose (Prints message of what is being performed.)

## **Example**

We want to print the first 5 lines of the "FIFA\_World\_Cup\_2022" text file. It can be simply done using the **tail** command with **-n3** option

```
softeko@ubuntu:~/Desktop> ls
Examples FIFA_World_Cup_2022 file1 file2 file3 Locate
softeko@ubuntu:~/Desktop> tail -n3 FIFA_World_Cup_2022
liberal democracies.[6][7] Others noted it as
representative of declining Western influence in
association football and geopolitics.[5][11]
softeko@ubuntu:~/Desktop>
```

#### 16. man command

You are whether a beginner or a professional Linux CLI(command line interface) user, the command you will interact with for the most is certainly the **man** command. The **man** command enables the user to learn more about a specific command i.e. syntax, options and arguments of that command.

## **Synopsis**

```
man [man options] [[section] page ...] ...
man -k [apropos options] regexp ...
man -K [man options] [section] term ...
man -f [whatis options] page ...
man -l [man options] file ...
man -w|-W [man options] page ...
```

# **Useful Options & Shortcuts**

- **-k**, **--apropos** (Displays the short manual page on the terminal)
- -I, --match-case (Performs case sensitive manual page search)

/pattern (It is a useful search shortcut built-in inside the man page.)

## **Example**

You can **navigate** through the man page using arrow keys and other specific keys. To know more about the **man** page navigation try pressing **h** on the **man** page of any command.

\$ softeko@ubuntu:~/Desktop> man man

```
MAN(1)

NAME

man - an interface to the system reference manuals

SYNOPSIS

man [man options] [[section] page ...] ...

man -k [apropos options] regexp ...

man -K [man options] [section] term ...

man -f [whatis options] page ...

man -l [man options] file ...

man -w|-W [man options] page ...

l page man(1) line 1 (press h for help or q to quit)
```

You can print short information from the man page using option -k.

```
softeko@ubuntu:~/Desktop> man -K) touch
touch (1) - change file timestamps
softeko@ubuntu:~/Desktop>
```

# 17. history command

Executing this command one can view the previously used commands in the terminal.

## **Synopsis**

history - GNU History Library

## **Example**

let's view some of our previously executed commands using the history command.

```
softeko@ubuntu:~> history
1 nano .bashrc
2 source bash
3 bash
4 nano .bashrc
5 bash
6 man grep
7 mkdir Folder1 Folder2
8 rm Folder1 Folder2
9 rm Folder1 Folder2 -d
10 ls
```

#### 18. chmod command

**chmod** is the abbreviation for **ch**ange **mod**e. The **chmod** command can be used to alter the permission attributes of system contents.

# **Synopsis**

```
chmod [OPTION]... MODE[,MODE]... FILE...
chmod [OPTION]... OCTAL-MODE FILE...
chmod [OPTION]... --reference=RFILE FILE...
```

#### **Useful Options**

**u** represents **user** (**u+x** will empowers user with executable permission.)

**g** represents **groups** (**g-w** will revoked the modification power of members of the group.)

- **o** represents **others** (**o+r** will empower others to read the contents.)
- **a** represents **all** (**a=r** will grant everyone accessing power however it will revoke everyone from write and execution permissions.)
- **-c, --change** (reports the occurrence of change.)

#### **Example**

The modification permission represented by character w of groups for filem named "file.txt" can be revoked using the command **chmod g-w**.

Now, for the directory named "Folder", we want that everyone only be able to read the file. This canbe simply be done by using the command **chmod a=r**.

#### 19. chown command

The **chown (change owner)** command can be used to alter the owner of system files & directories.

# **Synopsis**

```
chown [OPTION]... [OWNER][:[GROUP]] FILE...
chown [OPTION]... --reference=RFILE FILE...
```

#### **Useful Options**

- -c, --change (reports the occurrence of the change.)
- **-R**, **--recursive** (operates recursivelyon the desired files & directories)

## **Example**

We want to change the ownership of a directory named "Folder". It can be easily done using the **chown** command. However, we need to use **sudo** as a prefix of **chown** as only the **root** user has the permission to do so.

#### 20. echo command

The **echo** common is one of the simplest commands, it prints whatever we give to it.

# **Synopsis**

```
echo [SHORT-OPTION]... [STRING]... echo LONG-OPTION
```

#### **Example**

Let's print whatever we want!!!.

```
softeko@ubuntu:~/Desktop> echo Whatever we want!
Whatever we want! <-----
softeko@ubuntu:~/Desktop>
```

Let's print today's date. However, if we feed 'date' to echo it will just literally print 'date' so we have to use special syntax \$(command).

```
softeko@ubuntu:~/Desktop> echo Today is date
Today is date
softeko@ubuntu:~/Desktop> echo Today is $(date)
Today is Thu Nov 24 04:26:40 PM +06 2022
softeko@ubuntu:~/Desktop>
```

#### 21. alias command

The **alias** command can be used to replace a command with user-modified instructions while running the command.

## **Synopsis**

```
softeko@ubuntu:~> type alias
alias is a shell builtin
softeko@ubuntu:~> help alias 🔷
alias: alias [-p] [name[=value] ... ]
   Define or display aliases.
   Without arguments, `alias' prints the list of aliases in the reusable
   form `alias NAME=VALUE' on standard output.
   Otherwise, an alias is defined for each NAME whose VALUE is given.
   A trailing space in VALUE causes the next word to be checked for
   alias substitution when the alias is expanded.
   Options:
                print all defined aliases in a reusable format
      - p
   Exit Status:
    alias returns true unless a NAME is supplied for which no alias has been
softeko@ubuntu:~>
```

Note: Shell builtin commands don't have **man** pages. The **help** command can be used here.

#### **Example**

If we want to remove directories/files with the **rm** command while adding a confirmation prompt we need to run **rm** -**ri**. Now, we can make just **rm** sufficient enough to do the task of **rm** -**ri**, using the **alias** command.

```
softeko@ubuntu:~/Desktop> ls
file.txt    Folder
softeko@ubuntu:~/Desktop> rm -ri    Folder/
rm: descend into directory 'Folder/'? n
softeko@ubuntu:~/Desktop> alias rm='rm -ri'
softeko@ubuntu:~/Desktop> rm Folder/
rm: descend into directory 'Folder/'? y
rm: remove regular empty file 'Folder/file'? n
rm: remove directory 'Folder/'? n
softeko@ubuntu:~/Desktop>
```

# 22. passwd command

The **passwd** command can be used to change the **password** of a specific user.

# **Synopsis**

```
passwd - change user password
```

## **Useful Options**

- -d --delete User's password can be deleted.
- -e --expire Immediately makes the password expired.
- -i --inactive INACTIVE makes the password inactivate after a specific INACTIVATE period.

## **Example**

We can simply change our password for the current user with **passwd** command.

```
softeko@ubuntu:~> passwd
Changing password for softeko.
Current password:
New password:
Retype new password:
passwd: password updated successfully
softeko@ubuntu:~>
```

#### 23. less command

The **less** command is used to display the contents of a file on the terminal screen in page by page manner.

#### **Synopsis**

#### **Useful Options**

- **-n --line-numbers** (when enabled it stops showing line numbers)
- -N --LINE-NUMBERS (displays line numbers at starting points of each line.)

#### **Example**

We want to view the file named "World\_Cup" with line numbers. This can be done by using the **less -N** command.

```
softeko@ubuntu:~/Desktop> ls
file.txt    Folder World-Cup
softeko@ubuntu:~/Desktop> less -N World-Cup
```

Arrow keys can be used to navigate through the less view.

**Press q** to exit the less display.

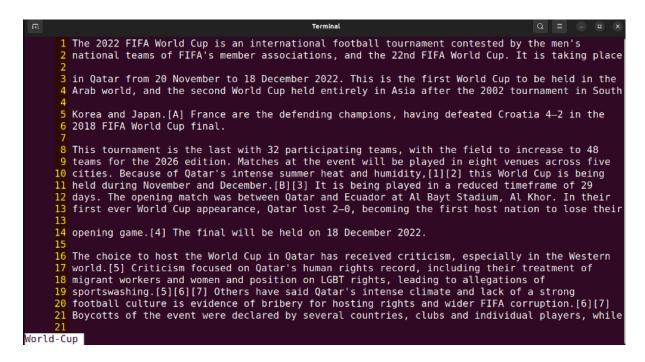

#### 24. whoami command

The whoami command simply displays the currently logged-in user.

## **Synopsis**

whoami [OPTION]...

#### **Example**

The **whomai** command displays the current user in our case which is softeko.

```
softeko@ubuntu:~/Desktop> whoami
softeko
softeko@ubuntu:~/Desktop>
```

#### 25. kill command

## **Synopsis**

```
kill [options] <pid> [...]
```

# **Example**

```
softeko@ubuntu:~/Desktop> top
```

The **top** command can be referred to as the task manager of linux. It shows information regarding CPU and memory optimization.

```
top - 15:43:26 up
                      5:12, 2 users,
                                           load average: 0.00, 0.00, 0.00
                       1 running, 350 sleeping, 0 stopped
0.7 sy, 0.0 ni, 99.0 id, 0.0 wa, 0
total, 955.9 free, 1811.3 used,
Tasks: 351 total,
                                                       0 stopped,
                                                                        0 zombie
                                                      0.0 wa, 0.0 hi, 0.0 si, 0.
11.3 used, 2004.7 buff/cache
%Cpu(s): 0.3 us, 0.7 sy
MiB Mem : 4771.8 total,
                      θ.7 sy,
                                                                     2590.1 avail Mem
MiB Swap:
              2950.0 total,
                                 2950.0 free,
                                                       0.0 used.
   PID USER
3603 softeko
                                 VTRT
                                                   SHR S %CPU %MEM
                                                                              TIME+ COMMAND
                     PR
                                           RES
                         NI
                                       250736
                                                118440
                           0
                             4149448
                                                                             :07.51 gnome-shell
   4178 softeko
                     20
                           0 575480 58236
                                                 43268 S
                                                                            0:23.84 gnome-terminal-
                                                                           0:00.72 kworker/0:1H-events_highpri
0:02.73 gjs
                      0
                        -20
                                                     0
                                                             0.3
                                                                    0.0
         root
   4092 softeko
                                                 55084 S
                     20
                          0 2818784
                                         72756
                                                             0.3
                                                                    1.5
   6925 root
                     20
                          0
                                    0
                                                     0 T
                                                                    0.0
                                                                           0:05.51 kworker/1:0-events
                                            0
                                                             0.3
                                22352
                                          4368
                                                                            0:00.04 top
   7708 softeko
                     20
                          0
                                                  3384 R
                                                                    0.1
         root
                     20
                          0
                              166752
                                         11924
                                                  8248 S
                                                             0.0
                                                                    0.2
                                                                            0:02.32 systemd
                                                                            0:00.03 kthreadd
         root
                                                             0.0
                                                                            0:00.00 rcu gp
         root
                      0
                         -20
                                                                    0.0
                                                                           0:00.00 rcu_par_gp
0:00.00 netns
                                                                    0.0
                      Θ
                         - 20
                                     0
                                             Θ
                                                     0 I
                                                             0.0
         root
         root
                      0
                         -20
                                     0
                                             0
                                                      0
                                                             0.0
                                                                    0.0
                                                                            0:00.00 kworker/0:0H-events highpri
         root
                      0
                         -20
                                     0
                                             0
                                                             0.0
                                                                    0.0
                                                                    0.0
                                                                           0:00.00 mm percpu wq
```

The process ID(**PID**) of the terminal is 4178 in this case. Now using the **kill** command with the PID of the terminal as its argument we can close the terminal.

softeko@ubuntu:~/Desktop> kill 4178

# 26. zip Command

**zip** command is used to compress files or folders into a .**zip** file in UNIX and UNIX-like operating systems. This allows for reducing the size of files and disk usage. Converting many files, and folders into a .zip file allows sharing and maintaining disk location by reducing file zie without any loss.

# **Synopsis**

```
zip [-aABcdDeEfFghjklLmoqrRSTuvVwXyz!@$] [--longoption ...] [-b path]
[-n suffixes] [-t date] [-tt date] [zipfile [file ...]] [-xi list]

zipcloak (see separate man page)

zipnote (see separate man page)

zipsplit (see separate man page)
```

## **Useful Options**

- **-e**, **--encrypt** (encrypt a file with a password which is entered through the prompt)
- -i \\*.txt (include the only files with some conditions)
- **-m** (moves the files into the zip files, deletes the original files after compression)
- -r, --recurse-paths (compression throughout all the files and folders recursively)
- -s, --split-size SIZE (the zip file is split into many different files into a specific size)

## **Example**

We can use **zip** command to compress a single file.

```
softeko@UBUNTU:~/Desktop$ zip COMPRESSED.zip file 1
adding: file 1 (deflated 62%)
```

We can also compress multiple files.

```
softeko@UBUNTU:~/Desktop$ zip COMPRESSED.zip file 1 file 2 file 3
updating: file_1 (deflated 62%)
  adding: file_2 (deflated 59%)
  adding: file 3 (deflated 62%)
```

We can encrypt a file with password with **-e** option.

```
softeko@UBUNTU:~/Desktop$ zip -e COMPRESSED.zip file_1
Enter password:
Verify password:
  adding: file 1 (deflated 62%)
```

We can move the file into a .zip file and delete the original with **-m** option.

```
softeko@UBUNTU:~/Desktop$ zip -m COMPRESSED.zip file_1
updating: file 1 (deflated 62%)
```

## 27. unzip Command

**unzip** command is used to extract files from a .zip file. This command creates a new folder in the current directory where the field inside the **zip** files is extracted.

#### **Synopsis**

```
unzip [-Z] [-cflptTuvz[abjnoqsCDKLMUVWX$/:^]] file[.zip] [file(s) ...]
[-x xfile(s) ...] [-d exdir]
```

#### **Useful Options**

**-u** (update existing files inside the folder and create new ones if required)

-i (shows the files or folders inside the compressed document)

## **Example**

To simply extract files from a compressed folder, we use **unzip** command.

```
softeko@UBUNTU:~/Desktop$ unzip COMPRESSED.zip
Archive: COMPRESSED.zip
inflating: file_1
inflating: file_2
inflating: file_3
```

We can use -I option too view the files inside the compressed files.

```
      softeko@UBUNTU:~/Desktop$
      unzip -l COMPRESSED.zip

      Archive:
      COMPRESSED.zip

      Length
      Date
      Time
      Name

      595123
      2022-11-23
      11:03
      file_1

      418307
      2022-11-23
      11:04
      file_2

      389179
      2022-11-23
      11:04
      file_3

      1402609
      3 files
```

# 28. wget Command

**wget** is a download command which downloads files or webpages non-interactively from the network.

# **Synopsis**

```
wget [option]... [URL]...
```

## **Useful Options**

- **-b** (downloads a file in the background)
- **-c** (continues a partially downloaded file)

#### **Example**

To download a webpage, we can use wget command.

```
softeko@UBUNTU:~/Desktop$ wget www.linuxsimply.com
URL transformed to HTTPS due to an HSTS policy
--2022-11-23 12:17:49-- https://www.linuxsimply.com/
Resolving www.linuxsimply.com (www.linuxsimply.com)... 172.67.219.37, 104.21.67.
91, 2606:4700:3031::ac43:db25, ...
Connecting to www.linuxsimply.com (www.linuxsimply.com)|172.67.219.37|:443... co
nnected.
HTTP request sent, awaiting response... 301 Moved Permanently
Location: https://linuxsimply.com/ [following]
--2022-11-23 12:17:51-- https://linuxsimply.com/
Resolving linuxsimply.com (linuxsimply.com)... 104.21.67.91, 172.67.219.37, 2606
:4700:3035::6815:435b, ...
Connecting to linuxsimply.com (linuxsimply.com)|104.21.67.91|:443... connected.
HTTP request sent, awaiting response... 200 OK
Length: unspecified [text/html]
Saving to: 'index.html'
index.html
                                             1 56.96K --.-KB/s
                                                                    in 0.1s
                        [ <=>
2022-11-23 12:17:52 (486 KB/s) - 'index.html' saved [58324]
```

To download a webpage in the background requires -b option.

```
softeko@UBUNTU:~/Desktop$ wget -b www.linuxsimply.com
Continuing in background, pid 8861.
Output will be written to 'wget-log'.
```

#### 29. df command

**df** (**d**isk **f**ree) command shows the size, used, available space and mounted on the information of the filesystem.

# **Synopsis**

```
df [<u>OPTION</u>]... [<u>FILE</u>]...
```

# **Useful Options**

- -a, --all (displays all file systems including inaccessible or hidden files)
- **-h, --human-readable** (displays information in human-readable format)
- -t, --type=file type (displays files of a certain file type)
- -I, --local (displays local file system)

#### Example

Using only **df** command shows default information.

```
softeko@UBUNTU:~/Desktop$ df
Filesystem
               1K-blocks
                              Used Available Use% Mounted on
tmpfs
                  810584
                              2136
                                      808448
                                               1% /run
/dev/sda3
                50770432 23813584
                                    24345444
                                               50% /
tmpfs
                 4052900
                                 0
                                      4052900
                                                0% /dev/shm
tmpfs
                     5120
                                 4
                                         5116
                                                1% /run/lock
/dev/sda2
                  524252
                              5364
                                      518888
                                                2% /boot/efi
tmpfs
                  810580
                              4732
                                      805848
                                                1% /run/user/1002
```

Using **df -h** shows us the file size in a human-readable format.

```
softeko@UBUNTU:~/Desktop$ df -h
Filesystem
                Size
                      Used Avail Use% Mounted on
                792M
                      2.1M
                            790M
                                  1% /run
tmpfs
/dev/sda3
                 49G
                       23G
                             24G
                                  50% /
                3.9G
                            3.9G
tmpfs
                         0
                                   0% /dev/shm
                5.0M
                      4.0K
                            5.0M
tmpfs
                                   1% /run/lock
/dev/sda2
                512M
                      5.3M
                            507M
                                    2% /boot/efi
                792M
                      4.7M 787M
                                   1% /run/user/1002
tmpfs
```

Using df file\_name shows information about only the file\_name.

# 30. ping command

**ping** (Packet Internet Groper) command shows the information about the network information about the host and the server. It can check the internet connection and show the latency between the host and server.

# **Synopsis**

```
ping [-aAbBdDfhLnOqrRUvV46] [-c count] [-F flowlabel] [-i interval]
    [-I interface] [-l preload] [-m mark] [-M pmtudisc option]
    [-N nodeinfo option] [-w deadline] [-W timeout] [-p pattern]
    [-Q tos] [-s packetsize] [-S sndbuf] [-t ttl]
    [-T timestamp option] [hop...] {destination}
```

#### **Useful Options**

- -c COUNT (sends COUNT number of ECHO\_REQUEST)
- -i COUNT (sends a packet in every COUNT second interval)
- **-f** (flood ping with rapid display, **sudo** permission is needed)

#### Example

Finds information about the **localhost**, exiting the command needed, using ctrl+c.

```
PING localhost (127.0.0.1) 56(84) bytes of data.

64 bytes from localhost (127.0.0.1): icmp_seq=1 ttl=64 time=0.018 ms

64 bytes from localhost (127.0.0.1): icmp_seq=2 ttl=64 time=0.029 ms

64 bytes from localhost (127.0.0.1): icmp_seq=3 ttl=64 time=0.036 ms

64 bytes from localhost (127.0.0.1): icmp_seq=4 ttl=64 time=0.029 ms

64 bytes from localhost (127.0.0.1): icmp_seq=4 ttl=64 time=0.026 ms

64 bytes from localhost (127.0.0.1): icmp_seq=5 ttl=64 time=0.026 ms

64 bytes from localhost (127.0.0.1): icmp_seq=6 ttl=64 time=0.026 ms

64 bytes from localhost (127.0.0.1): icmp_seq=7 ttl=64 time=0.026 ms

64 bytes from localhost (127.0.0.1): icmp_seq=8 ttl=64 time=0.026 ms

64 bytes from localhost (127.0.0.1): icmp_seq=8 ttl=64 time=0.026 ms

67 --- localhost ping statistics ---

9 packets transmitted, 9 received, 0% packet loss, time 8171ms

rtt min/avg/max/mdev = 0.018/0.028/0.041/0.006 ms
```

Finds **ping** information about a website exiting the command needed, using **ctrl+c**.

```
PING www.linuxsimply.com (172.67.219.37) 56(84) bytes of data.
64 bytes from 172.67.219.37 (172.67.219.37): icmp_seq=1 ttl=128 time=48.2 ms
64 bytes from 172.67.219.37 (172.67.219.37): icmp_seq=2 ttl=128 time=48.9 ms
64 bytes from 172.67.219.37 (172.67.219.37): icmp_seq=3 ttl=128 time=47.4 ms
64 bytes from 172.67.219.37 (172.67.219.37): icmp_seq=4 ttl=128 time=47.3 ms
64 bytes from 172.67.219.37 (172.67.219.37): icmp_seq=5 ttl=128 time=47.7 ms
64 bytes from 172.67.219.37 (172.67.219.37): icmp_seq=6 ttl=128 time=50.7 ms
64 bytes from 172.67.219.37 (172.67.219.37): icmp_seq=7 ttl=128 time=47.4 ms
64 bytes from 172.67.219.37 (172.67.219.37): icmp_seq=8 ttl=128 time=47.8 ms
64 bytes from 172.67.219.37 (172.67.219.37): icmp_seq=8 ttl=128 time=47.1 ms
64 bytes from 172.67.219.37 (172.67.219.37): icmp_seq=9 ttl=128 time=47.1 ms
65 bytes from 172.67.219.37 (172.67.219.37): icmp_seq=9 ttl=128 time=47.1 ms
66 bytes from 172.67.219.37 (172.67.219.37): icmp_seq=9 ttl=128 time=47.1 ms
67 c
--- www.linuxsimply.com ping statistics ---
9 packets transmitted, 9 received, 0% packet loss, time 8015ms
crtt min/avg/max/mdev = 47.096/48.052/50.727/1.077 ms
```

We can add -c NUM option to limit the number of packets using ping.

```
softeko@UBUNTU:~/Desktop$ ping -c 3 localhost
PING localhost (127.0.0.1) 56(84) bytes of data.
64 bytes from localhost (127.0.0.1): icmp_seq=1 ttl=64 time=0.025 ms
64 bytes from localhost (127.0.0.1): icmp_seq=2 ttl=64 time=0.031 ms
64 bytes from localhost (127.0.0.1): icmp_seq=3 ttl=64 time=0.027 ms
--- localhost ping statistics ---
3 packets transmitted, 3 received, 0% packet loss, time 2025ms
rtt min/avg/max/mdev = 0.025/0.027/0.031/0.002 ms
```

#### 31. diff command

**diff** command finds checks 2 files and shows the difference between 2 files. Normally, it does not change the content of files, but it can generate a script.

## **Synopsis**

```
diff [OPTION]... FILES
```

#### **Useful Options**

- -c (shows the differences between the 2 files in context mode)
- -u, -U, --unified (shows the unified context of the 2 files)
- -r, --recursive (compares files inside any subdirectories)
- -i, --ignore-case (ignore cases)

#### **Example**

Using the **diff** command with 2 files shows the difference between those 2 files.

```
softeko@UBUNTU:~/Desktop$
diff file_1.txt file_2.txt
2,5c2,4
< Linux
< Ubuntu
< 22.04
< Jammy Jellyfish
---
> MacOS
> 13.0
> Ventura
```

We can use **-u** option to see the difference in the unified context of 2 files.

Option **-c** shows both files in context mode.

```
softeko@UBUNTU:~/Desktop$ diff -c file 1.txt file 2.txt
*** file 1.txt 2022-11-23 12:42:27.909161219 +0600
--- file_2.txt 2022-11-23 12:44:17.260027429 +0600
**********
*** 1,6 ****
 05
! Linux
! Ubuntu
! 22.04
! Jammy Jellyfish
 Bye
 -- 1,5 ----
 05
! MacOS
 13.0
! Ventura
 Bye
```

## 32. ps command

ps (Process Status) command shows the process status and information about that process.

## **Synopsis**

```
ps [options]
```

## **Useful Options**

- -a, --all (shows all the processes including hidden processes)
- **-r** (shows all the running processes)
- **--pid PID** (shows the specific process according to PID)

## **Example**

Simply typing **ps** shows the process status of the Linux system.

Option -a shows all the processes including hidden processes.

To look into a specific process, **--pid** command is used.

# 33. apt command

**apt** (Advanced Package Tool) command manages different packages including install, remove, update, etc.

#### **Synopsis**

```
apt [-h] [-o=config string] [-c=config file] [-t=target release]
  [-a=architecture] {list | search | show | update |
  install pkg [{=pkg_version_number | /target_release}]... |
  remove pkg... | upgrade | full-upgrade | edit-sources |
  {-v | --version} | {-h | --help}}
```

## **Useful Options**

```
apt [install, update, upgrade] (downloads package information and install, update or upgrade the package, sudo permission is required)
apt full-upgrade ( upgrade all installed packages, even remove some if required)
apt remove Package_Name (removes a specific package)
apt autoremove (removes unneeded dependencies)
apt --only-upgrade install Package_Name (installs or upgrades a specific package)
```

## **Example**

sudo apt update command updates all packages.

```
softeko@UBUNTU:~/Desktop$ sudo apt update
[sudo] password for softeko:
Hit:1 https://dl.google.com/linux/chrome/deb stable InRelease
Hit:2 http://us.archive.ubuntu.com/ubuntu jammy InRelease
Get:3 http://us.archive.ubuntu.com/ubuntu jammy-updates InRelease [114 kB]
Get:4 http://us.archive.ubuntu.com/ubuntu jammy-backports InRelease [99.8 kB]
Get:5 http://us.archive.ubuntu.com/ubuntu jammy-security InRelease [110 kB]
Get:6 http://us.archive.ubuntu.com/ubuntu jammy-updates/main amd64 Packages [726
kB]
Get:7 http://us.archive.ubuntu.com/ubuntu jammy-updates/main i386 Packages [380
Get:8 http://us.archive.ubuntu.com/ubuntu jammy-updates/main Translation-en [164
kB]
Get:9 http://us.archive.ubuntu.com/ubuntu jammy-updates/main amd64 DEP-11 Metada
ta [95.0 kB]
Get:10 http://us.archive.ubuntu.com/ubuntu jammy-updates/restricted i386 Package
s [23.4 kB]
Get:11 http://us.archive.ubuntu.com/ubuntu jammy-updates/restricted amd64 Packag
es [445 kB]
```

We can use **sudo apt upgrade** command to upgrade all available packages.

```
softeko@UBUNTU:~/Desktop$ sudo apt upgrade
Reading package lists... Done
Building dependency tree... Done
Reading state information... Done
Calculating upgrade... Done
# News about significant security updates, features and services will
# appear here to raise awareness and perhaps tease /r/Linux ;)
# Use 'pro config set apt_news=false' to hide this and future APT news.
The following packages have been kept back:
  apport apport-gtk python3-apport python3-problem-report
The following packages will be upgraded:
  firmware-sof-signed libflac8 libfreerdp-client2-2 libfreerdp-server2-2
  libfreerdp2-2 libwinpr2-2 rsync
7 upgraded, 0 newly installed, 0 to remove and 4 not upgraded.
5 standard LTS security updates
Need to get 1,223 kB/2,624 kB of archives.
After this operation, 1,172 kB of additional disk space will be used.
Do you want to continue? [Y/n] y
```

The **autoremove** option removes all unneeded dependencies.

```
softeko@UBUNTU:~/Desktop$ sudo apt autoremove
Reading package lists... Done
Building dependency tree... Done
Reading state information... Done
0 upgraded, 0 newly installed, 0 to remove and 4 not upgraded.
```

The **--only-upgrade Packae\_name** option updates a specific package.

```
softeko@UBUNTU:~/Desktop$ sudo apt --only-upgrade install google-chrome-stable
Reading package lists... bone
Building dependency tree... Done
Reading state information... Done
google-chrome-stable is already the newest version (107.0.5304.110-1).
0 upgraded, 0 newly installed, 0 to remove and 4 not upgraded.
```

#### 34. dd command

**dd** command converts and copies a file to another directory. This command can be used to create a backup inside the hard drive or an external hard drive.

## **Synopsis**

```
dd [OPERAND]...
dd OPTION
```

## **Useful Options**

if (read the file instead of standard input)of (write the file instead of standard output)

#### **Example**

dd command is used to back up a folder into another directory as backup.img file.

```
softeko@Ubuntu:~$ sudo dd if=/dev/sda of=~/backup.img
[sudo] password for softeko:
dd: writing to '/home/softeko/backup.img': No space left on device
46645353+0 records in
46645352+0 records out
23882420224 bytes (24 GB, 22 GiB) copied, 173.489 s, 138 MB/s
```

#### 35. top command

**top** (**T**able **O**f **P**rocesses) command shows the currently running process inside linux. It gives a dynamic but not interactive view of the process.

#### **Synopsis**

```
top -hv|-bcEeHiOSs1 -d secs -n max -u|U user -p pids -o field -w [cols]
The traditional switches `-' and whitespace are optional.
```

#### **Useful Options**

-n NUM (shows the top NUM number of processes)

- -u PARAS (shows the processes according to PID or User as given as paras)
- **-d TIME** (shows a dynamic view which updates in TIME tenth of seconds)

## **Example**

Simply typing **top** shows the processes dynamically.

```
load average: 0.00, 0.00, 0.00
top - 15:05:50 up
                   4:24, 1 user,
                     1 running, 288 sleeping,
                                                  0 stopped,
Tasks: 289 total,
                                                                0 zombie
          1.0 us,
                                                 0.0 wa,
                    1.0 sy,
                             0.0 ni, 98.0 id,
%Cpu(s):
                                                          0.0 hi,
                                                                    0.0 si,
                                                                              0.0 st
            7915.8 total,
                             4834.7 free,
MiB Mem :
                                                             1863.4 buff/cache
                                             1217.7 used,
MiB Swap:
            2048.0 total,
                             2048.0 free,
                                                 0.0 used.
                                                              6370.4 avail Mem
                                                     %CPU
    PID USER
                   PR
                       NI
                             VIRT
                                      RES
                                              SHR S
                                                           %MEM
                                                                     TIME+ COMMAND
   5820 softeko
                   20
                        0 4436744 267592 121020 S
                                                      4.7
                                                            3.3
                                                                   1:43.39 gnome-s+
   8764 softeko
                   20
                        0
                           639328
                                    56072
                                           42456 S
                                                      1.0
                                                            0.7
                                                                   0:08.06 gnome-t+
                                                                   0:00.53 gsd-hou+
   6030 softeko
                   20
                        0
                           320932
                                     7604
                                            6820 S
                                                      0.3
                                                            0.1
   9225 root
                   20
                        0
                                 0
                                        0
                                                0 I
                                                      0.3
                                                            0.0
                                                                   0:00.97 kworker+
      1 root
                                            8168 S
                   20
                        0
                           168240
                                    13504
                                                      0.0
                                                            0.2
                                                                   0:04.76 systemd
                                               0 S
      2 root
                   20
                       0
                                0
                                        0
                                                      0.0
                                                            0.0
                                                                   0:00.05 kthreadd
                                               0 I
                                                                   0:00.00 rcu gp
      3 root
                   0 - 20
                                 0
                                        0
                                                      0.0
                                                            0.0
                                               0 I
                                                                   0:00.00 rcu_par+
                   0 -20
                                 0
                                        0
                                                      0.0
                                                            0.0
      4 root
                   0 - 20
                                 0
                                        0
                                               0 I
                                                      0.0
                                                            0.0
                                                                   0:00.00 netns
      5 root
                                               0 I
      7 root
                   0 -20
                                 0
                                        0
                                                      0.0
                                                            0.0
                                                                   0:00.00 kworker+
                   0 - 20
                                                                   0:02.17 kworker+
      9 root
                                 0
                                        0
                                               0 I
                                                      0.0
                                                            0.0
                                               0 I
                                                                   0:00.00 mm perc+
                   0 -20
                                 0
                                        0
                                                      0.0
                                                            0.0
     10 root
                                               0 S
                   20
                       0
                                 0
                                        0
                                                      0.0
                                                            0.0
                                                                   0:00.00 rcu tas+
     11 root
                                                 S
     12 root
                   20
                        0
                                 0
                                        0
                                               0
                                                      0.0
                                                            0.0
                                                                   0:00.00 rcu tas+
                                               0 S
     13 root
                   20
                        0
                                 0
                                        0
                                                      0.0
                                                            0.0
                                                                   0:00.37 ksoftir+
```

We can use option -n 10 to find the top 10 running processes according to cpu usage.

|      |       | -                 |      |               | •               |        | 0 1   |     |       |         | •             | •               |
|------|-------|-------------------|------|---------------|-----------------|--------|-------|-----|-------|---------|---------------|-----------------|
|      |       | 5:07:10 up        |      |               |                 |        |       |     |       |         |               |                 |
|      |       | <b>289</b> total, |      |               |                 |        |       |     |       |         |               |                 |
| %Срі | u(s): | <b>0.2</b> us,    | Θ,   | . <b>2</b> sy | , <b>0.0</b> ni | , 99.7 | id, 6 | 0.0 | wa,   | 0.0 hi, | <b>0.0</b> si | , <b>0.0</b> st |
| MiB  | Mem   | : 7915.8          | 3 to | otal,         | 4834.8          | free,  | 1217  | 7.6 | used, | 1863    | .4 buff/d     | cache           |
| MiB  | Swap  | o: <b>2048.</b> 6 | ) to | otal,         | 2048.0          | free,  | 6     | 0.0 | used. | 6370    | .5 avail      | Mem             |
|      |       |                   |      |               |                 |        |       |     |       |         |               |                 |
|      | PID   | USER              | PR   | NI            | VIRT            | RES    | SHR   | S   | %CPU  | %MEM    | TIME+         | COMMAND         |
|      | 681   | systemd+          | 20   | 0             | 14824           | 6068   | 5272  | S   | 0.3   | 0.1     |               | systemd+        |
|      | 5942  | softeko           | 20   | 0             | 632848          | 14344  | 11804 | S   | 0.3   | 0.2     | 0:00.52       | xdg-des+        |
| 16   | 0084  | softeko           | 20   | 0             | 22224           | 4184   | 3316  | R   | 0.3   | 0.1     | 0:00.04       | top             |
|      | 1     | root              | 20   | 0             | 168240          | 13504  | 8168  | S   | 0.0   | 0.2     | 0:04.76       | systemd         |
|      | 2     | root              | 20   | 0             | Θ               | 0      | 0     | S   | 0.0   | 0.0     |               | kthreadd        |
|      | 3     | root              | 0    | - 20          | Θ               | 0      | 0     | Ι   | 0.0   | 0.0     | 0:00.00       | rcu gp          |
|      | 4     | root              | 0    | - 20          | Θ               | 0      | 0     | Ι   | 0.0   | 0.0     | 0:00.00       | rcu_par+        |
|      | 5     | root              | 0    | - 20          | Θ               | 0      | 0     | Ι   | 0.0   | 0.0     | 0:00.00       | netns           |
|      | 7     | root              | 0    | - 20          | Θ               | 0      | 0     | Ι   | 0.0   | 0.0     | 0:00.00       | kworker+        |
|      | 9     | root              | 0    | - 20          | Θ               | 0      | 0     | Ι   | 0.0   | 0.0     | 0:02.18       | kworker+        |
|      | 10    | root              | 0    | - 20          | Θ               | 0      | 0     | Ι   | 0.0   | 0.0     | 0:00.00       | mm perc+        |
|      | 11    | root              | 20   | 0             | Θ               | 0      | 0     | S   | 0.0   | 0.0     |               | rcu_tas+        |
|      | 12    | root              | 20   | Θ             | Θ               | 0      | 0     | S   | 0.0   | 0.0     |               | rcu tas+        |
|      | 13    | root              | 20   | Θ             | Θ               | 0      | Θ     | S   | 0.0   | 0.0     |               | ksoftir+        |
|      | 14    | root              | 20   | 0             | 0               | 0      | 0     | Ι   | 0.0   | 0.0     | 0:04.44       | rcu_sch+        |

#### 36. htop command

**htop** process is quite similar to the top process but in **htop**, the user can have interactive control over the top running processes in Linux. **htop** may need to be installed in the terminal first for usage.

```
softeko@UBUNTU:~/Desktop$ sudo snap install htop
htop 3.2.1 from Maximiliano Bertacchini (maxiberta) installed
```

## **Synopsis**

There is no manual page for **htop**, but help, there are different commands and options shown

```
softeko@UBUNTU:~/Desktop$ htop -help
locales-launch: Data of en US locale not found, generating, please wait...
(C) 2004-2019 Hisham Muhammad. (C) 2020-2022 htop dev team.
Released under the GNU GPLv2+.
-C --no-color
                                Use a monochrome color scheme
-d --delay=DELAY
                                Set the delay between updates, in tenths of seco
nds
-F --filter=FILTER
                                Show only the commands matching the given filter
-h --help
                                Print this help screen
-H --highlight-changes[=DELAY]
                                Highlight new and old processes
-M --no-mouse
                                Disable the mouse
-p --pid=PID[,PID,PID...]
                                Show only the given PIDs
                                Disable all system and process changing features
   --readonly
-s --sort-key=COLUMN
                                Sort by COLUMN in list view (try --sort-key=help
for a list)
-t --tree
                                Show the tree view (can be combined with -s)
-u --user[=USERNAME]
                                Show only processes for a given user (or $USER)
-U --no-unicode
                                Do not use unicode but plain ASCII
-V --version
                                Print version info
```

## **Example**

Simply typing **htop** shows the prompt where each process can be analyzed interactively.

```
0[]
                                       ] Tasks: 117, 256 thr, 174 kthr; 1 runni
    1[
                                       ] Load average: 0.06 0.06 0.02
                            1.17G/7.73G] Uptime: 04:35:27
 Mem[|||||||||||
  Swp[
  Main I/O
    PID USER
                   PRI
                        NI
                             VIRT
                                    RES
                                          SHR S CPU%▽MEM%
                                                              TIME+
                                                                      Command
                                                             0:00.00 gdm-session-v
                             391M 11836
                                         9936 S
                                                   0.0 0.1
                    20
   5563
                             391M 11836
                                         9936
                                                        0.1
                                                             0:00.01 gdm-session-w
                                                             0:01.07 /lib/systemd/
  5570 softeko
                    20
                            18108 10856
                                         8072
                                                        0.1
                    20
                                           12
                                                        0.1
                                                             0:00.00 (sd-pam)
   5571 softeko
                            166M
                                  4364
                        11 48580
   5578 softeko
                    9
                                   6728
                                         5596
                                                             0:00.03 /usr/bin/pipe
                                                        0.1
                    20
   5579 softeko
                         32468
                                   6668
                                         5568
                                                        0.1
                                                             0:00.03 /usr/bin/pipe
                        11 1471M 28312 21212
                                                             0:12.13 /usr/bin/puls
   5580 softeko
                     9
                                                        0.3
                    20
   5583 softeko
                            244M
                                   7536
                                         6552
                                                        0.1
                                                             0:00.13 /usr/bin/gnom
   5584 softeko
                    20
                             244M
                                   7536
                                         6552
                                                        0.1
                                                             0:00.00 /usr/bin/gnom
   5590 softeko
                    20
                            244M
                                   7536
                                         6552
                                                        0.1
                                                             0:00.07 /usr/bin/gnom
                                                             0:01.59 /usr/bin/dbus
                         10460
  5597 softeko
                    20
                                   6660
                                         4172
                                                        0.1
   5599 softeko
                    20
                            533M
                                   7616
                                         6916
                                                        0.1
                                                             0:00.09 /usr/libexec/
   5600 softeko
                    20
                             315M
                                   8452
                                         7428
                                                        0.1
                                                             0:00.10 /usr/libexec/
                                                        0.1 0:00.00 /usr/libexec/
0.1 0:00.06 /usr/libexec/
   5601 softeko
                    20
                             533M
                                   7616
                                         6916
   5602 softeko
                    20
                             533M
                                   7616
                                         6916
F1Help F2Setup F3SearchF4FilterF5Tree
                                         F6SortByF7Nice -F8Nice +F9Kill F10Quit
```

#### 37. useradd command

**useradd** command is used to add a user to the Linux system. sudo command is needed to create a new user. The superuser **sudo** command is required to use this command.

## **Synopsis**

```
useradd [options] LOGIN

useradd -D

useradd -D [options]
```

# **Useful Options**

- -d DIRECTORY USER\_NAME (creates a user in DIRECTORY)
- -u, --uid ID (creates a user with the user id of ID)
- **-g --gid ID** (creates a user with a group id of ID)
- **-M USER** (creates a user without any home directory)
- **-e DATE USER** (creates a user with an expiry date)

## **Example**

Creating a simple user is possible with **useradd** command.

```
softeko@UBUNTU:~/Desktop$
softeko@UBUNTU:~/Desktop$
```

Option -d creates a user inside a specific directory.

```
softeko@UBUNTU:~$ sudo useradd -d ~/home/softeko LS
[sudo] password for softeko:
softeko@UBUNTU:~$
```

We can also use -u NUM to create a user with a specific user id.

```
softeko@UBUNTU:~$ sudo useradd -u 999 LinuxSimply
softeko@UBUNTU:~$
```

#### 38. unalias command

unalias command removes alias created before.

#### **Useful Options**

-a (removes all alias)

#### **Example**

Removes an alias can be done using **unalias ALS** command.

```
softeko@UBUNTU:~/Desktop$ alias ll='ls -l'
softeko@UBUNTU:~/Desktop$ ll
                                                      Creating an Alias
total 1928
-rw-rw-r-- 1 softeko softeko 545718 Nov 23 12:04 COMP
rw-rw-r-- 1 softeko softeko 595123 Nov 23 11:03 file 1
-rw-rw-r-- 1 softeko softeko
                               42 Nov 23 12:42 file 1.txt
rw-rw-r-- 1 softeko softeko 418307 Nov 23 11:04 file -
rw-rw-r-- 1 softeko softeko
                                26 Nov 23 12:44 file 2.txt
-rw-rw-r-- 1 softeko softeko 389179 Nov 23 11:04 file 3
drwxrwxr-x 2 softeko softeko 4096 Nov 23 10:47 MyFolder
softeko@UBUNTU:~/Desktop$ unalias ll
softeko@UBUNTU:~/Desktop$ ll
                                               Removing the Alias
ll: command not found
```

Removing all alias requires using -a option.

```
softeko@UBUNTU:~/Desktop$ unalias -a
softeko@UBUNTU:~/Desktop$
```

#### 39. uname command

uname command shows information about the system. Without any option it prints Linux.

## **Synopsis**

```
ssh [-46AaCfGgKkMNnqsTtVvXxYy] [-B bind interface] [-b bind address]
  [-c cipher spec] [-D [bind address:]port] [-E log file]
  [-e escape char] [-F configfile] [-I pkcsll] [-i identity file]
  [-J destination] [-L address] [-l login name] [-m mac spec]
  [-O ctl_cmd] [-o option] [-p port] [-Q query option] [-R address]
  [-S ctl_path] [-W host:port] [-W local_tun[:remote_tun]] destination
  [command [argument ...]]
```

## **Useful Options**

- **-a** (displays all information about the system)
- **-o** (displays the operating system name)
- **-s** (displays the kernel name)
- -p (displays the processor type)

#### **Example**

Option -s displays kernel name.

```
softeko@UBUNTU:~/Desktop$
Linux
softeko@UBUNTU:~/Desktop$
```

Option **-o** displays operating system name.

```
softeko@UBUNTU:~/Desktop$ uname -o
GNU/Linux
softeko@UBUNTU:~/Desktop$
```

We can use **-a** to display all information about the system.

```
softeko@UBUNTU:~/Desktop$ uname -a
Linux UBUNTU 5.15.0-53-generic #59-Ubuntu SMP Mon Oct 17 18:53:30 UTC 2022 x86_6
4 x86_64 x86_64 GNU/Linux
softeko@UBUNTU:~/Desktop$
```

#### 40. ssh command

**ssh** (Secured **Sh**ell) command is used for securely connecting to a remote server.

## **Synopsis**

```
ssh [-46AaCfGgKkMNnqsTtVvXxYy] [-B bind interface] [-b bind address]
[-c cipher spec] [-D [bind address:]port] [-E log file]
[-e escape char] [-F configfile] [-I pkcsll] [-i identity file]
[-J destination] [-L address] [-l login name] [-m mac spec]
[-0 ctl cmd] [-o option] [-p port] [-Q query option] [-R address]
[-S ctl path] [-W host:port] [-w local tun[:remote tun]] destination
[command [argument ...]]
```

#### 41. traceroute command

**traceroute** command displays the packet route to reach the host. This command can be used to see the different hops or routes it takes to connect with a particular hostname.

# **Synopsis**

# **Useful Options**

**-g Host\_name** (Routing the packet through a gate or IP address)

**-m Host name** (Fixing the maximum number of packets)

#### **Example**

Simply typing traceroute shows the maximum number of hops and the routes.

```
softeko@Ubuntu:~$ traceroute www.linuxsimply.com
traceroute to www.linuxsimply.com (104.21.67.91), 30 hops max, 60 byte packets
1    _gateway (192.168.0.1)    4.026 ms    3.799 ms    3.593 ms
2    10.100.101.161 (10.100.101.161)    3.270 ms    3.025 ms    2.828 ms
3    10.100.105.13 (10.100.105.13)    2.623 ms    2.444 ms    2.222 ms
4    10.100.105.1 (10.100.105.1)    1.934 ms    1.729 ms    1.537 ms
5    10.10.102.37 (10.10.102.37)    15.671 ms    15.431 ms    15.104 ms
6    43.245.194.98 (43.245.194.98)    2.403 ms    1.756 ms    2.175 ms
7    104.21.67.91 (104.21.67.91)    1.625 ms    1.584 ms    1.540 ms
```

To fix a gate for routing **-g** option is used.

```
softeko@Ubuntu:~$ traceroute -g 192.168.43.45 google.com
traceroute to google.com (142.250.196.46), 30 hops max, \overline{7}2 byte packets
1
2
3
 4
5
6
 7
8
9
10
11
12
13
14
15
16
17
18
19
```

To fix the maximum number of hops, -m option is used.

```
softeko@Ubuntu:~$ traceroute -m 5 gooqle.com
traceroute to google.com (142.250.196.46), 5 hops max, 60 byte packets
1    _gateway (192.168.0.1)  0.763 ms  0.673 ms  0.628 ms
2    10.100.101.161 (10.100.101.161)  1.978 ms  1.935 ms  2.178 ms
3    10.100.105.13 (10.100.105.13)  1.855 ms  1.818 ms  1.776 ms
4    10.100.105.1 (10.100.105.1)  1.706 ms  1.602 ms  1.568 ms
5    103.12.172.221 (103.12.172.221)  1.302 ms  1.261 ms  1.436 ms
```

# 42. groups command

Groups are used to manage multiple users and permissions. Several users can be members of a group and then the group can have permission for some files or folders to manage permissions.

# **Synopsis**

```
groups [OPTION]... [USERNAME]...
```

#### **Example**

Simply typing **groups** will display all the available groups in the machine.

```
softeko@Ubuntu:~$ groups
softeko adm cdrom sudo dip plugdev lpadmin lxd sambashare
softeko@Ubuntu:~$
```

We can use id command to find the group's id.

```
softeko@Ubuntu:~$ id softeko
uid=1001(softeko) gid=1001(softeko) groups=1001(softeko),4(adm),24(cdrom),27(sud
o),30(dip),46(plugdev),122(lpadmin),134(lxd),135(sambashare)
softeko@Ubuntu:~$
```

#### 43. shutdown command

**shutdown** command is used to shut down the system with some conditions. This command can schedule a shutdown at a specific time or cancel an already scheduled shutdown. The superuser **sudo** permission is required for this command.

## **Synopsis**

```
shutdown [OPTIONS...] [TIME] [WALL...]
```

## **Useful Options**

- --halt Time/Delay (Schedule a shutdown at a specific time or after a certain delay)
- **-c** (Cancel any shutdown command scheduled beforehand)
- **-r Time/Delay** (Schedule a restart at a specific time or after a certain delay)

#### **Example**

Option **--halt** can schedule a shutdown at 2:00 PM. The display will also show the date and the region.

```
softeko@Ubuntu:~$ sudo shutdown --halt 14:00
[sudo] password for softeko:
Shutdown scheduled for Thu 2022-11-24 14:00:00 +06, use 'shutdown -c' to cancel.
```

We can also schedule a shutdown after a 5 minute delay --halt option.

```
softeko@Ubuntu:~$ sudo shutdown --halt +5
Shutdown scheduled for Thu 2022-11-24 12:43:34 +06, use 'shutdown -c' to cancel.
softeko@Ubuntu:~$
```

Option -c cancels a shutdown.

```
softeko@Ubuntu:~$ sudo shutdown -c
softeko@Ubuntu:~$
```

#### 44. exit command

**exit** command exits the terminal. It is a shell command, which means it doesn't have any man page.

#### **Synopsis**

```
softeko@Ubuntu:~$ exit --help
exit: exit [n]
    Exit the shell.

Exits the shell with a status of N. If N is omitted, the exit status is that of the last command executed.
```

# **Example**

exit command terminates or exits a terminal.

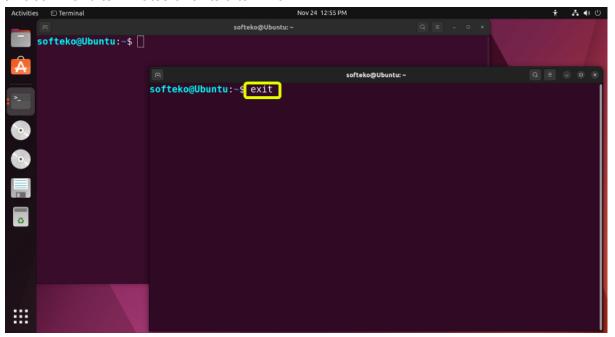

Now that terminal is not available anymore.

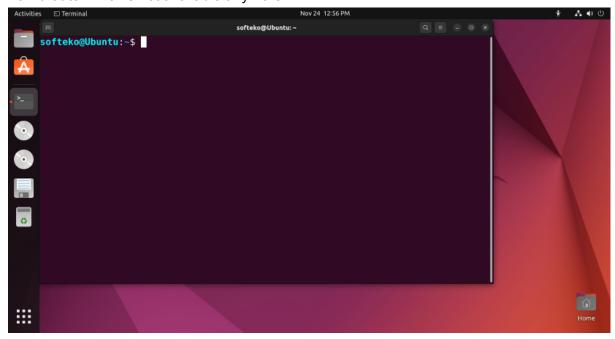

The command **exit** is also used to exit a script. First, a demo script is created and **exit 0** is present at the end.

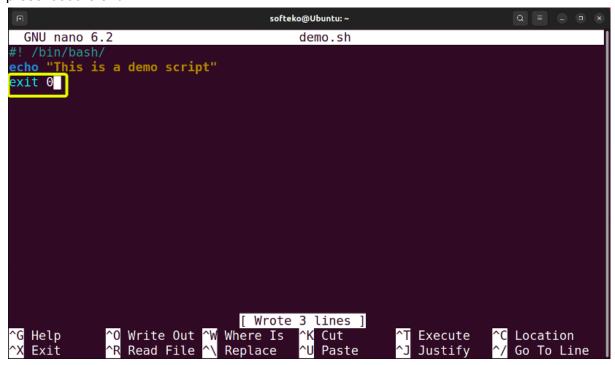

Now running the script using **bash** command, the script will exit at the end.

```
softeko@Ubuntu:~$ nano_demo.sh
softeko@Ubuntu:~$ bash_demo.sh
This is a demo_script
softeko@Ubuntu:~$
```

#### 45. wc command

wc (Word count) command is used to count the number of characters or the number of lines in a file.

## **Synopsis**

```
wc [OPTION]... [FILE]...
wc [OPTION]... --files0-from=F
```

## **Useful Options**

- -I File.txt (shows the number of lines)
- -w File.txt (shows the number of words)
- **-c File.txt** (shows the number of characters)

## **Example**

Simply typing wc Filename.txt shows the line, word, and character count of the file.

Using -I option shows the number of lines of that file.

```
softeko@Ubuntu:~/Desktop$ wc -l Frankenstein.txt
807 Frankenstein.txt
```

Using -w option shows the number of words in that file.

```
softeko@Ubuntu:~/Desktop$ wc -w Frankenstein.txt
74990 Frankenstein.txt
```

Using **-c** options shows the number of characters in the file.

```
<mark>softeko@Ubuntu:~/Desktop$ wc -c Frankenstein.txt</mark>
419788 Frankenstein.txt
```

#### 46. sort command

**sort** command sorts the content inside a file and shows it in the display. By default **sort** command sort alphabetically. But different conditions can be applied for flexibility.

#### **Synopsis**

```
sort [OPTION]... [FILE]...
sort [OPTION]... --files0-from=F
```

#### **Useful Options**

- **-o Main file Sorted File** (sort and create a new sorted file)
- -r, --reverse File (sort in reverse order for a specific line, sort in horizontal order)
- -n, --numeric-sort File (sort in numeric order)
- -kNUM (sort by using a key NUM, sorting by NUM column is possible using this option)

#### **Example**

Simply typing this command sorts the contents inside a file alphabetically.

```
softeko@Ubuntu:~/Desktop$
Android
Chrome0S
Fedora
IOS
Kali
Mac
Ubuntu
Windows
```

Sorts the content inside a file and creates a new sorted file.

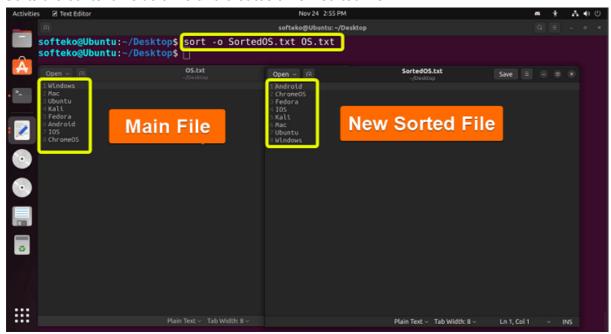

-nk3 option sorts the using the third column numerically.

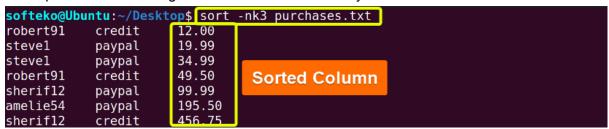

#### 47. cal command

**cal** command stands for the **cal**endar. It shows calendars in many different formats according to the condition.

#### **Synopsis**

```
cal [-3hjy] [-A number] [-B number] [[month] year]
cal [-3hj] [-A number] [-B number] -m month [year]
ncal [-3bhjJpwySM] [-A number] [-B number] [-W number] [-s country_code]
        [[month] year]
ncal [-Jeo] [-A number] [-B number] [year]
ncal [-CN] [-H yyyy-mm-dd] [-d yyyy-mm]
```

## **Useful Options**

-y (shows the whole calendar of the current year)
 cal MM YYYY (shows the calendar of the MM month of YYYY year)
 -i (shows the Julian calendar)

#### **Example**

Simply typing **cal** shows the current month calendar.

Using **-y** option shows the whole year calendar.

```
softeko@Ubuntu:~/Desktop$ cal -y
      January
                            February
                                                    March
Su Mo Tu We Th Fr Sa
                      Su Mo Tu We Th Fr Sa
                                            Su Mo Tu We Th Fr Sa
                             1
                                2
                                  3
                                     4 5
                                                       2
                                                         3
                                                            4 5
       4
          5
             6
                   8
                       6
                         7
                             8
                               9 10 11 12
                                             6
                                               7
                                                   8
                                                      9 10 11 12
9 10 11 12 13 14 15
                      13 14 15 16 17 18 19
                                           13 14 15 16 17 18 19
16 17 18 19 20 21 22
                      20 21 22 23 24 25 26
                                           20 21 22 23 24 25 26
23 24 25 26 27 28 29
                      27 28
                                            27 28 29 30 31
30 31
       April
                                                     June
                              May
Su Mo Tu We Th Fr Sa
                      Su Mo Tu We Th Fr Sa
                                            Su Mo Tu We Th Fr Sa
                                  5 6 7
                  2
                       1
                         2
                             3
                                                         2
 3
  4
       5
          6
                8
                  9
                      8
                         9 10 11 12 13 14
                                             5
                                                6
                                                       8
                                                         9 10 11
10 11 12 13 14 15 16
                      15 16 17 18 19 20 21
                                            12 13 14 15 16 17 18
17 18 19 20 21 22 23
                      22 23 24 25 26 27 28 19 20 21 22 23 24 25
24 25 26 27 28 29 30
                      29 30 31
                                             26 27 28 29 30
        July
                             August
                                                  September
Su Mo Tu We Th Fr Sa
                      Su Mo Tu We Th Fr Sa
                                            Su Mo Tu We Th Fr Sa
                   2
                             2
                                                             2
                                                                3
```

Typing the month MM and year YYYY shows the calender of that specific month.

Using -3 command shows the calendar of the current, previous and next month.

```
softeko@Ubuntu:~/Desktop$ cal -3
                           2022
     October
                           November
                                                December
Su Mo Tu We Th Fr Sa Su Mo Tu We Th Fr Sa Su Mo Tu We Th Fr Sa
                              2 3 4 5
                  1
                            1
                                                          2
                                                           3
                           8 9 10 11 12
                                                         9 10
  3 4 5 6 7
                 8
                     6 7
                                          4 5 6
                                                      8
9 10 11 12 13 14 15
                                          11 12 13 14 15 16 17
                     13 14 15 16 17 18 19
                     20 21 22 23 24 25 26
16 17 18 19 20 21 22
                                         18 19 20 21 22 23 24
23 24 25 26 27 28 29
                     27 28 29 30
                                          25 26 27 28 29 30 31
```

#### 48. nano command

**N**ano is **ano**ther text editor. It is a simple and intuitive text editor that has many different shortcuts and is very light. It comes with the basic Ubuntu install.

# **Synopsis**

```
nano [options] [[+line[,column]] file]...
nano [options] [[+[crCR](/|?)string] file]...
```

#### **Example**

Just typing **nano Filename.txt** starts the nano text editor.

```
softeko@Ubuntu:~/Desktop$ nano file.txt
```

Many shortcuts of nano are available at the bottom of the terminal.

```
GNU nano 6.2

Nano is Another text editor.

This is a simple and light text editor that comes with Ubuntu.

Shortcuts

Character

Shortcuts

Character

Character

Character

Character

Character

Character

Character

Character

Character

Character

Character

Character

Character

Character

Character

Character

Character

Character

Character

Character

Character

Character

Character

Character

Character

Character

Character

Character

Character

Character

Character

Character

Character

Character

Character

Character

Character

Character

Character

Character

Character

Character

Character

Character

Character

Character

Character

Character

Character

Character

Character

Character

Character

Character

Character

Character

Character

Character

Character

Character

Character

Character

Character

Character

Character

Character

Character

Character

Character

Character

Character

Character

Character

Character

Character

Character

Character

Character

Character

Character

Character

Character

Character

Character

Character

Character

Character

Character

Character

Character

Character

Character

Character

Character

Character

Character

Character

Character

Character

Character

Character

Character

Character

Character

Character

Character

Character

Character

Character

Character

Character

Character

Character

Character

Character

Character

Character

Character

Character

Character

Character

Character

Character

Character

Character

Character

Character

Character

Character

Character

Character

Character

Character

Character

Character

Character

Character

Character

Character

Character

Character

Character

Character

Character

Character

Character

Character

Character

Character

Character

Character

Character

Character

Character

Character

Character

Character

Character

Character

Character

Character

Character

Character

Character

Character

Character

Character

Character

Character

Character

Character

Character

Character

Ch
```

#### 49. du command

**du** command means **d**isk **u**sage. Using this command the total usage of the disk and the disk usage of the different files are shown in the terminal.

# **Synopsis**

```
du [OPTION]... [FILE]...
du [OPTION]... --files0-from=F
```

## **Useful Options**

- -a (shows the total disk usge)
- -ah (shows all files disk usage)
- --time (shows the last modification time)

#### **Example**

Just typing du displays the disk usage of the current directory.

```
softeko@Ubuntu:~/Desktop$<mark>du</mark>
440
softeko@Ubuntu:~/Desktop$
```

-a option can be used to find disk usage of individual files inside the current directory.

```
softeko@Ubuntu:~/Desktop$ du -a
412    ./Frankenstein.txt
4    ./OS.txt
4    ./file.txt
8    ./poem.txt
4    ./purchases.txt
4    ./SortedOS.txt
4    ./SortedOS.txt
4    ./SortedOS.txt
```

-ah command is used to show all individual files' disk usage in a human-readable format.

```
softeko@Ubuntu:~/Desktop$ du -ah
412K    ./Frankenstein.txt
4.0K    ./0S.txt
4.0K    ./file.txt
8.0K    ./poem.txt
4.0K    ./purchases.txt
4.0K    ./SortedOS.txt
4.0K    ./SortedOS.txt
4.0K    ./SortedOS.txt
4.0K    ./SortedOS.txt
```

We can use --time option to show the last modification of the directory.

# 50. apt-get command

**apt-get** command is quite similar to the **apt** command. But in **apt-get** common is generally used in the back-end and has backward compatibility. The apt-get (**A**dvanced **P**ackaging **T**ool) command is used for retrieving package and managing (install, upgrade, update, remove) the package.

# **Synopsis**

```
apt-get [-asqdyfmubV] [-o=config_string] [-c=config_file]
    [-t=target_release] [-a=architecture] {update | upgrade |
    dselect-upgrade | dist-upgrade |
    install_pkg [{=pkg_version_number | /target_release}]... |
    remove_pkg... | purge_pkg... |
    source_pkg [{=pkg_version_number | /target_release}]... |
    build-dep_pkg [{=pkg_version_number | /target_release}]... |
    download_pkg [{=pkg_version_number | /target_release}]... |
    check | clean | autoclean | autoremove | {-v | --version} |
    {-h | --help}}
```

# **Useful Options**

**apt-get [install, update, upgrade, remove]** (retrieve the package and install, update, upgrade or remove the package from the system)

- **--download-only** (downloads a package without installing or updating)
- --autoremove, --auto-remove (removes unnecessary packages from the system)
- **--version** (shows the version)

## **Example**

**update** command is used to update packages in the system.

```
softeko@Ubuntu:~/Desktop$ sudo apt-get update
Hit:1 https://dl.google.com/linux/chrome/deb stable InRelease
Get:2 http://security.ubuntu.com/ubuntu jammy-security InRelease [110 kB]
Hit:3 http://bd.archive.ubuntu.com/ubuntu jammy InRelease
Get:4 http://bd.archive.ubuntu.com/ubuntu jammy-updates InRelease [114 kB]
Get:5 http://security.ubuntu.com/ubuntu jammy-security/main amd64 DEP-11 Metadat
a [20.1 kB]
Get:6 http://security.ubuntu.com/ubuntu jammy-security/universe amd64 DEP-11 Met
adata [13.3 kB]
Get:7 http://bd.archive.ubuntu.com/ubuntu jammy-backports InRelease [99.8 kB]
Get:8 http://bd.archive.ubuntu.com/ubuntu jammy-updates/main amd64 DEP-11 Metada
ta [95.2 kB]
Get:9 http://bd.archive.ubuntu.com/ubuntu jammy-updates/universe amd64 DEP-11 Me
tadata [257 kB]
Get:10 http://bd.archive.ubuntu.com/ubuntu jammy-updates/multiverse amd64 DEP-11
Metadata [940 B]
Get:11 http://bd.archive.ubuntu.com/ubuntu jammy-backports/universe amd64 DEP-11
Metadata [11.7 kB]
Fetched 723 kB in 3s (213 kB/s)
Reading package lists... Done
```

We can use **autoremove** option to remove unnecessary packages that are not being used.

```
softeko@Ubuntu:~/Desktop$ sudo apt-get autoremove
Reading package lists... Done
Building dependency tree... Done
Reading state information... Done
The following packages will be REMOVED:
 chromium-codecs-ffmpeg-extra gstreamer1.0-vaapi i965-va-driver
  intel-media-va-driver libaacs0 libaom3 libass9 libavcodec58 libavformat58
 libavutil56 libbdplus0 libblas3 libbluray2 libbs2b0 libchromaprint1
 libcodec2-1.0 libdavld5 libflashrom1 libflite1 libftdi1-2 libgme0 libgsm1
 libgstreamer-plugins-bad1.0-0 libigdgmm12 liblilv-0-0 libmfx1 libmysofa1
 libnorm1 libopenmpt0 libpqm-5.3-0 libpostproc55 librabbitmq4 librubberband2
 libserd-0-0 libshine3 libsnappy1v5 libsord-0-0 libsratom-0-0
 libsrtl.4-gnutls libssh-gcrypt-4 libswresample3 libswscale5 libudfread0
 libva-drm2 libva-wayland2 libva-x11-2 libva2 libvdpau1 libvidstab1.1
 libx265-199 libxvidcore4 libzimq2 libzmq5 libzvbi-common libzvbi0
 mesa-va-drivers mesa-vdpau-drivers pocketsphinx-en-us va-driver-all
 vdpau-driver-all
0 upgraded, 0 newly installed, 60 to remove and 4 not upgraded.
After this operation, 198 MB disk space will be freed.
Do you want to continue? [Y/n] y
(Reading database ... 196653 files and directories currently installed.)
Removing chromium-codecs-ffmpeg-extra (1:85.0.4183.83-0ubuntu2) ...
Removing gstreamer1.0-vaapi:amd64 (1.20.1-1ubuntu1)
```

Option **--version** shows the version of the apt-get. It also shows the other possible commands on which **--version** command can be used

```
softeko@Ubuntu:~/Desktop$ sudo apt-get --version
apt 2.4.8 (amd64)
Supported modules:
*Ver: Standard .deb
Pkg: Debian APT solver interface (Priority -1000)
Pkg: Debian APT planner interface (Priority -1000)
*Pkg: Debian dpkg interface (Priority 30)
S.L: 'deb' Debian binary tree
S.L: 'deb-src' Debian source tree
Idx: EDSP scenario file
Idx: EIPP scenario file
 Idx: Debian Source Index
Idx: Debian Package Index
 Idx: Debian Translation Index
Idx: Debian dpkg status file
Idx: Debian deb file
Idx: Debian dsc file
Idx: Debian control file
```

# Conclusion

In this article, we covered the 50 most used Linux commands that a regular user will encounter most of the time. Of course, there are many more of these commands and each of these commands has many more options and functionality available for the user. You don't need to memorize every one of them and we already have a free pdf document available that covers all these commands.

We will shortly cover every one of these commands individually and go into the details. In the meantime, you can also bookmark this page in case you need to have a look at any of these commands.